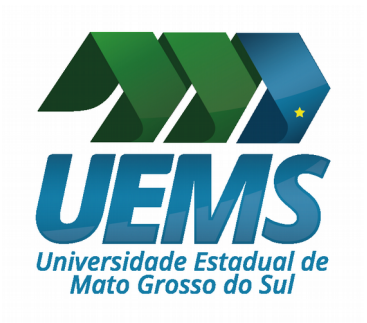

# **MANUAL DO PESQUISADOR DA UEMS**

**LEI DA BIODIVERSIDADE E O SISTEMA NACIONAL DE GESTÃO DO PATRIMÔNIO GENÉTICO E DO CONHECIMENTO TRADICIONAL ASSOCIADO**

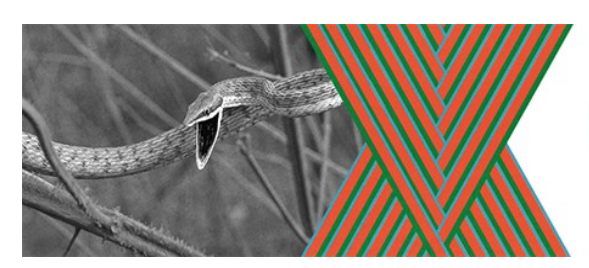

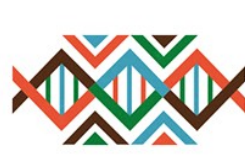

SISTEMA NACIONAL DE GESTÃO DO PATRIMÔNIO GENÉTICO E DO CONHECIMENTO TRADICIONAL **ASSOCIADO - SISGEN** 

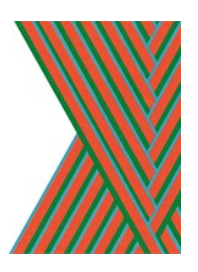

**DOURADOS ABRIL/2018**

## **SUMÁRIO**

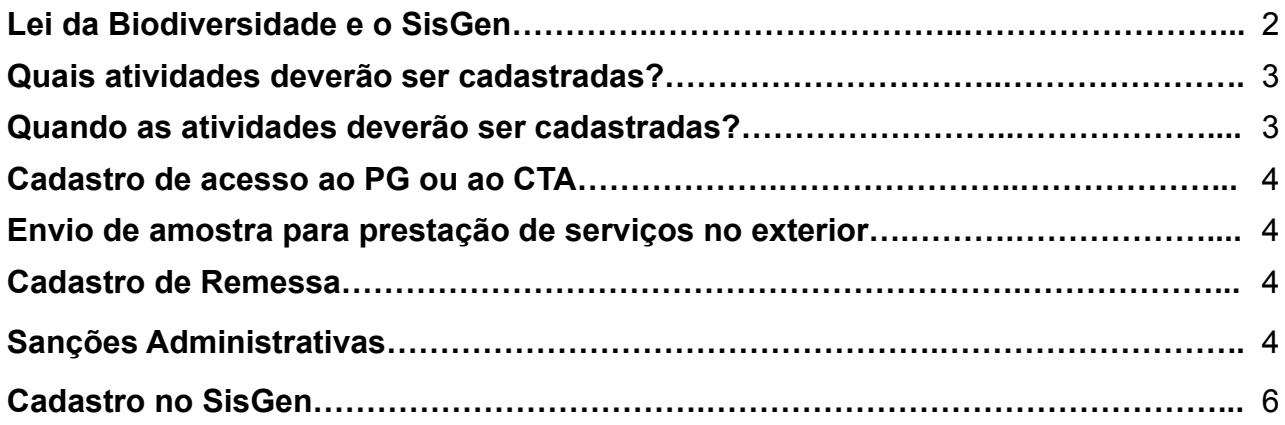

#### **Lei da Biodiversidade e o SisGen**

A Lei da Biodiversidade, Lei nº 13.123 de 20 de maio de 2015, que entrou em vigo no dia 17 de novembro de 2015 e que foi regulamentada pelo Decreto Nº 8.772 de 11 de maio de 2016 referem-se ao acesso ao Patrimônio Genético (PG) e ao Conhecimento Tradicional Associado (CTA), para fins de pesquisa científica, bioprospecção e desenvolvimento tecnológico. Desta forma, a comunidade científica deve ficar atenta ao cumprimento desta legislação e, para atender a legislação, é necessário que os pesquisadores efetuem cadastro das atividades realizadas com PG e CTA no Sistema Nacional de Gestão do Patrimônio Genético e do Conhecimento Tradicional Associado (SisGen - http://www.sisgen.gov.br/) disponibilizado para o público em 6 de novembro de 2017. O não cumprimento da lei incorrerá em infrações legais, tais como multas.

O SisGen é um sistema eletrônico como um instrumento para auxiliar o Conselho de Gestão do Patrimônio Genético – CGen – na gestão do patrimônio genético e do conhecimento tradicional associado. O SisGen é mantido e operacionalizado pela Secretaria-Executiva do Cgen.

#### **ATENÇÃO: A UEMS já está cadastrada no SISGEN.**

Para as pesquisas científicas, será necessário o cadastro das atividades previamente à divulgação dos seus resultados, parciais ou finais. Para o desenvolvimento de produtos, deverá ser feita uma notificação antes da comercialização. O cadastramento também deverá ser feito antes do requerimento de direito de propriedade intelectual.

Atividades em andamento que já possuem autorização e os pedidos de autorização em tramitação deverão ser adequados aos termos da nova Lei. As atividades que foram realizadas entre 30 de junho de 2000 e a data de entrada em vigor do cadastro, realizaram atividades em desacordo com a legislação em vigor à época, será dada a oportunidade de regularização das atividades **até 5/11/2018.**

**ATENÇÃO: Toda a comunidade acadêmica deve estar atenta ao prazo de um ano, que começa a vigorar a partir da disponibilização do SisGen (6/11/2017), para regularização, adequação e reformulação das atividades de pesquisa e desenvolvimento tecnológico, relacionadas com o acesso ao PG e/ou CTA, que foram realizadas durante a vigência da MP 2186-16/2001 (entre 30 de junho de 2000 e a data de entrada em vigor da Lei atual). A Regularização será exigida para qualquer atividade que foi realizada em desacordo com a MP 2186-16**

## **Importante!**

- O cadastro, bem como a adequação e regularização são de responsabilidade do próprio pesquisador (coordenador do projeto). O descumprimento das normas e prazos legais poderá ocasionar na aplicação de sanções administrativas.
- Ao concluir o preenchimento dos formulários eletrônicos do SisGen, será emitido automaticamente o comprovante de cadastro ou notificação, que constitui documento hábil para demonstrar que o usuário prestou as informações que lhe foram exigidas.
- O pesquisador é responsável por todas as informações relativas ao cadastro.

## **Quais atividades deverão ser cadastradas?** (Art.12 da Lei nº 13.123/2015)

- acesso ao patrimônio genético ou ao conhecimento tradicional associado dentro do País realizado por pessoa natural ou jurídica nacional, pública ou privada;
- acesso ao patrimônio genético ou conhecimento tradicional associado por pessoa jurídica sediada no exterior associada a instituição nacional de pesquisa científica e tecnológica, pública ou privada;
- acesso ao patrimônio genético ou ao conhecimento tradicional associado realizado no exterior por pessoa natural ou jurídica nacional, pública ou privada;
- remessa de amostra de patrimônio genético para o exterior com a finalidade de acesso, nas hipóteses das alíneas "b" e "c" acima; e
- envio de amostra que contenha patrimônio genético por pessoa jurídica nacional, pública ou privada, para prestação de serviços no exterior como parte de pesquisa ou desenvolvimento tecnológico.

A remessa para o exterior de amostra de patrimônio genético depende, ainda, de assinatura do termo de transferência de material, na forma prevista pelo CGen (artigo 11, § 2°, da Lei nº 13.123/2015).

## **Quando as atividades deverão ser cadastradas?** (artigo 12, § 2º, Lei nº 13.123/2015)

O cadastramento deverá ser realizado previamente à remessa, ou ao requerimento de qualquer direito de propriedade intelectual, ou à comercialização do produto intermediário, ou à divulgação dos resultados, finais ou parciais, em meios científicos ou de comunicação, ou à notificação de produto acabado ou material reprodutivo desenvolvido em decorrência do acesso .

#### **Cadastro de acesso ao PG ou ao CTA**

Para a realização do cadastro de acesso ao patrimônio genético ou ao conhecimento tradicional associado o pesquisador deverá preencher o formulário eletrônico do SisGen (sistema eletrônico mantido e operacionalizado pela Secretaria-Executiva do CGen), observando o disposto no artigo 22 do Decreto nº 8.772/2016.

Concluído o preenchimento do formulário, o SisGen emitirá automaticamente comprovante de cadastro de acesso.

#### **Envio de amostra para prestação de serviços no exterior**

O SisGen disponibilizará formulário eletrônico no cadastro de acesso para que a pessoa jurídica nacional, pública ou privada, cadastre o envio de amostra que contenha patrimônio genético para a prestação de serviços no exterior como parte de pesquisa ou desenvolvimento tecnológico (artigo 24, Decreto nº 8.772/2016).

As amostras devem estar acompanhadas do instrumento jurídico de que trata o § 6º do art. 24 do Decreto nº 8.772, de 2016 e do consentimento prévio informado, em caso de envio de amostra de patrimônio genético de variedade tradicional local ou crioula ou raça localmente adaptada ou crioula para acesso em atividades não agrícolas, quando couber.

O cadastro de envio de amostra deverá ser realizado dentro dos prazos definidos para o cadastro de acesso.

#### **Cadastro de Remessa**

O cadastro de remessa de amostra de patrimônio genético deverá observar o disposto no art. 25 do Decreto nº 8.772/2016.

Para a realização do cadastro deverá ser preenchido o formulário eletrônico do SisGen, que exigirá, dentre outros requisitos, a assinatura de Termo de Transferência de Material – TTM, nos termos do § 1º do art. 25 do Decreto nº 8.772/2016.

### **Sanções Administrativas** (artigo 27, Lei nº 13.123/2015)

As sanções administrativas em caso de inobservância das disposições contidas na legislação estão previstas nos artigos 27 e 28 da Lei nº 13.123/2015:

Art. 27. Considera-se infração administrativa contra o patrimônio genético ou contra o conhecimento tradicional associado toda ação ou omissão que viole as normas desta Lei, na forma do regulamento.

§ 1º Sem prejuízo das sanções penais e cíveis cabíveis, as infrações administrativas serão punidas com as seguintes sanções:

I - advertência;

II - multa;

III - apreensão:

a) das amostras que contêm o patrimônio genético acessado;

b) dos instrumentos utilizados na obtenção ou no processamento do patrimônio genético ou do conhecimento tradicional associado acessado;

c) dos produtos derivados de acesso ao patrimônio genético ou ao conhecimento tradicional associado; ou

d) dos produtos obtidos a partir de informação sobre conhecimento tradicional associado;

IV - suspensão temporária da fabricação e venda do produto acabado ou do material reprodutivo derivado de acesso ao patrimônio genético ou ao conhecimento tradicional associado até a regularização;

V - embargo da atividade específica relacionada à infração;

VI - interdição parcial ou total do estabelecimento, atividade ou empreendimento;

VII - suspensão de atestado ou autorização de que trata esta Lei; ou

VIII - cancelamento de atestado ou autorização de que trata esta Lei.

 $\Sigma$  2º Para imposição e gradação das sanções administrativas, a autoridade competente observará:

I - a gravidade do fato;

II - os antecedentes do infrator, quanto ao cumprimento da legislação referente ao patrimônio genético e ao conhecimento tradicional associado;

III - a reincidência; e

IV - a situação econômica do infrator, no caso de multa.

§  $3^{\circ}$ As sanções previstas no § 1<sup>°</sup>poderão ser aplicadas cumulativamente.

§ 4º As amostras, os produtos e os instrumentos de que trata o inciso III do § 1º terão sua destinação definida pelo CGen.

§ 5º A multa de que trata o inciso II do § 1º será arbitrada pela autoridade competente, por infração, e pode variar:

I - de R\$ 1.000,00 (mil reais) a R\$ 100.000,00 (cem mil reais), quando a infração for cometida por pessoa natural; ou

II - de R\$ 10.000,00 (dez mil reais) a R\$ 10.000.000,00 (dez milhões de reais), quando a infração for cometida por pessoa jurídica, ou com seu concurso.

§  $6°$  Verifica-se a reincidência quando o agente comete nova infração no prazo de até 5 (cinco) anos contados do trânsito em julgado da decisão administrativa que o tenha condenado por infração anterior.

§ 7º O regulamento disporá sobre o processo administrativo próprio para aplicação das sanções de que trata esta Lei, assegurado o direito a ampla defesa e a contraditório.

Em caso de dúvidas, por favor enviar e-mail para: [cgen@mma.gov.br.](mailto:cgen@mma.gov.br)

## **Cadastro no SisGen**

Para cadastro, acesse o endereço [www.sisgen.gov.br.](http://www.sisgen.gov.br/) Abrirá a janela abaixo na sua tela, clique em "Cadastre-se"

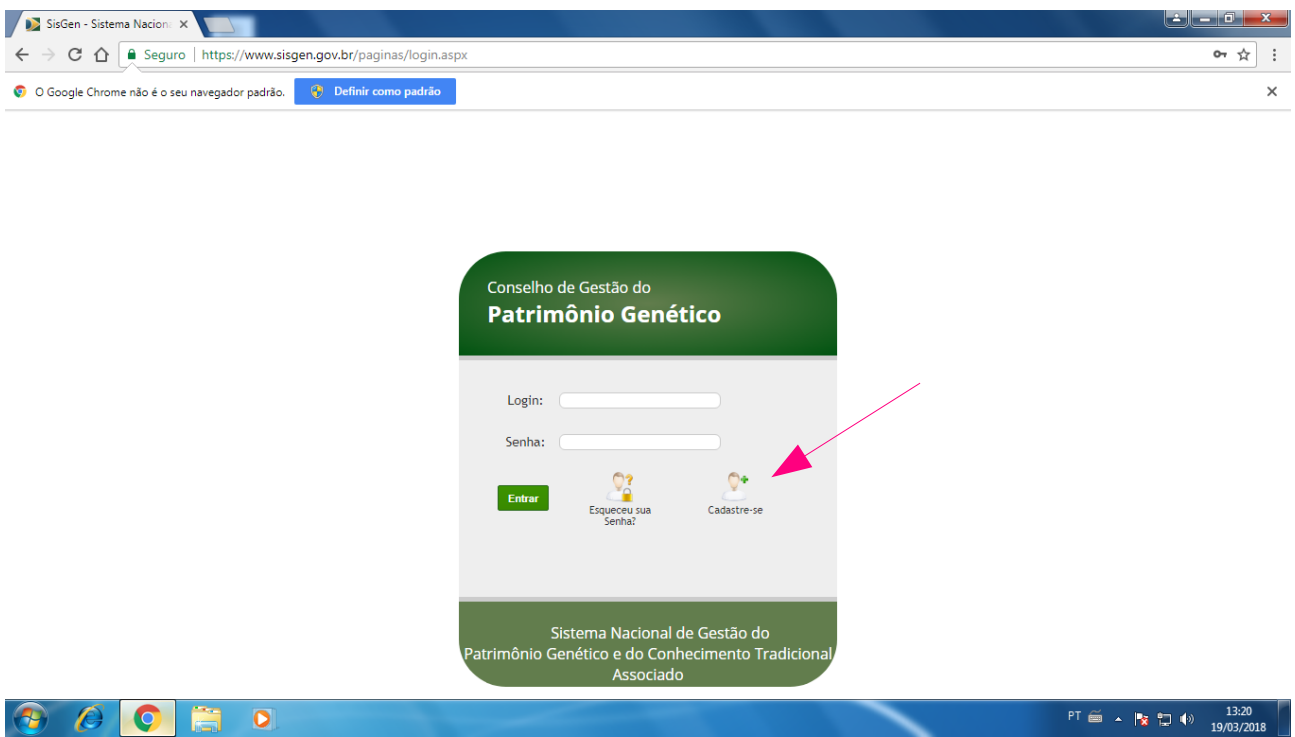

Na próxima tela, vai aparecer um aviso, após ler o aviso, clique em "fechar"

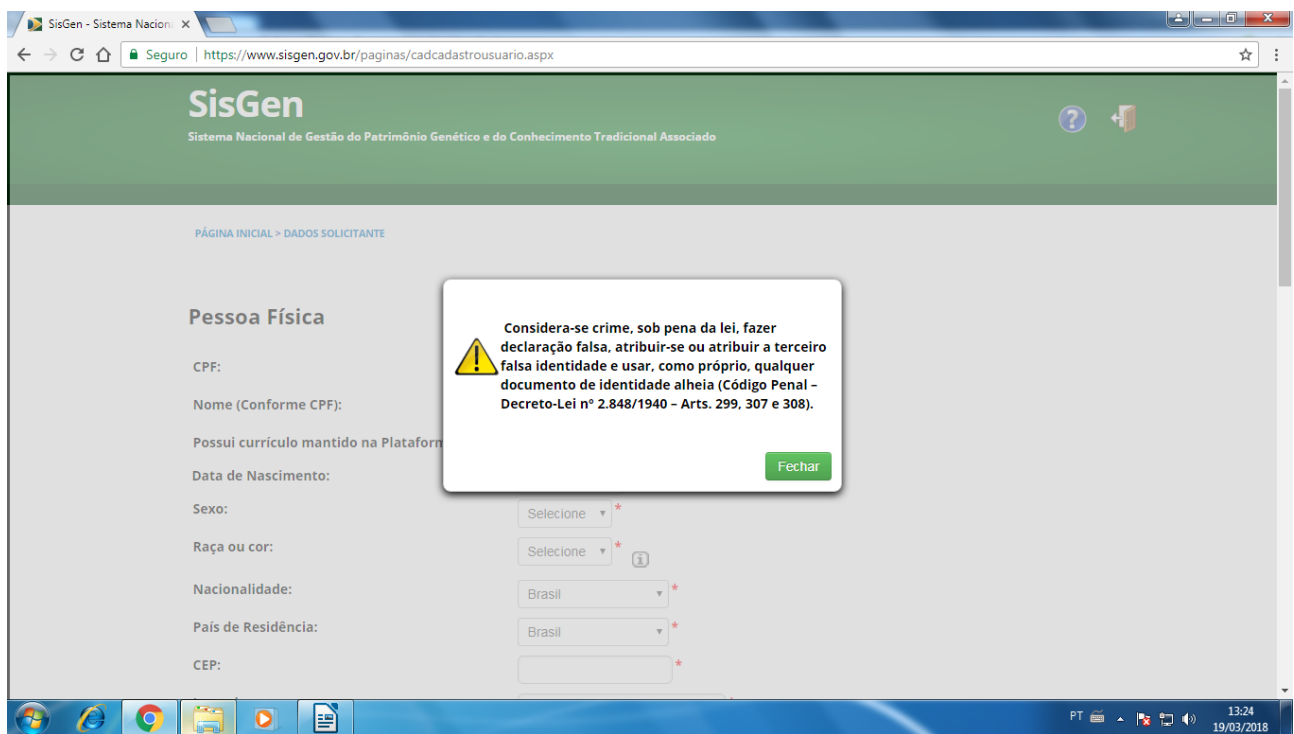

Preencha todos os campos de acordo com o que se pede. Atenção, todas as mensagens do SisGen serão enviadas no e-mail cadastrado.

Ao clicar no campo "Possui vínculo com instituição nacional", o seguinte aviso será aberto na sua tela. Clique em "Sim", pois a UEMS já está cadastrada no Sisgen.

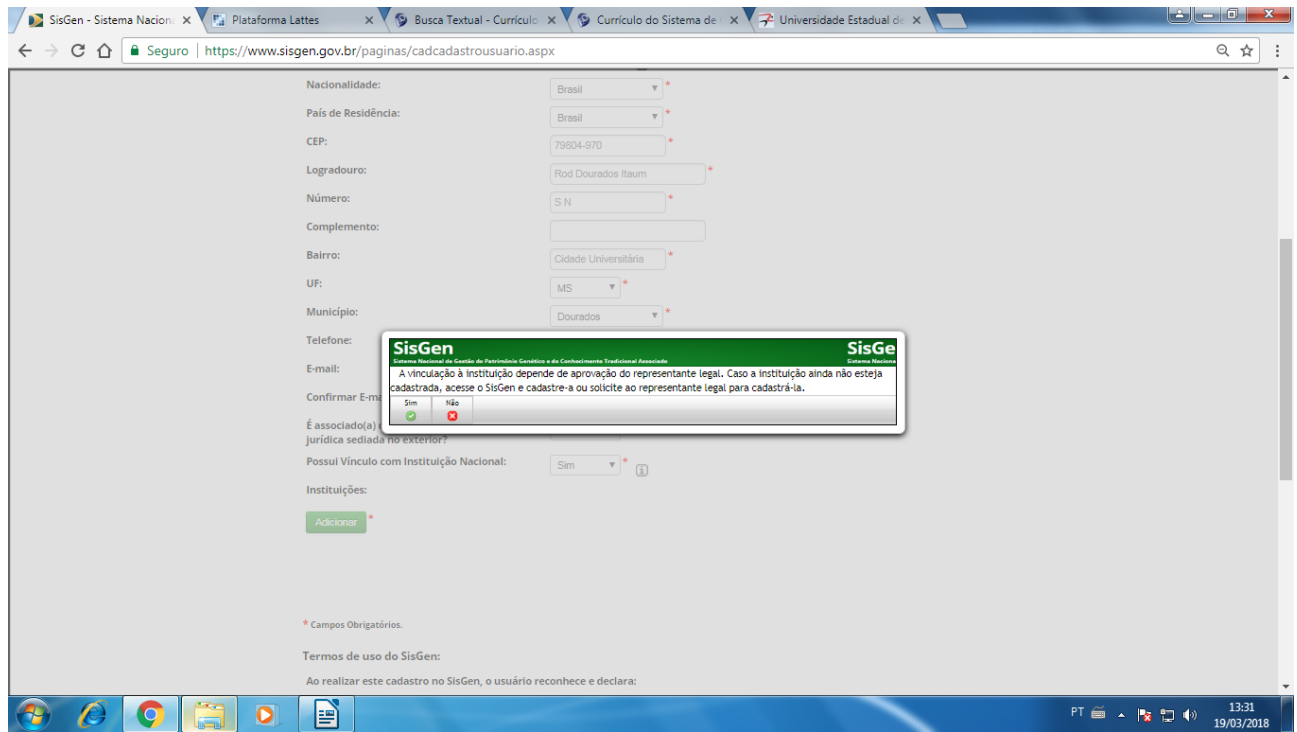

Abrirá um campo para inserir os dados da UEMS.

Insira o CNPJ da instituição: 86.891.363/0001-80. O nome da UEMS aparecerá automaticamente, basta clicar sobre o campo "Instituição", após inserir o CNPj.

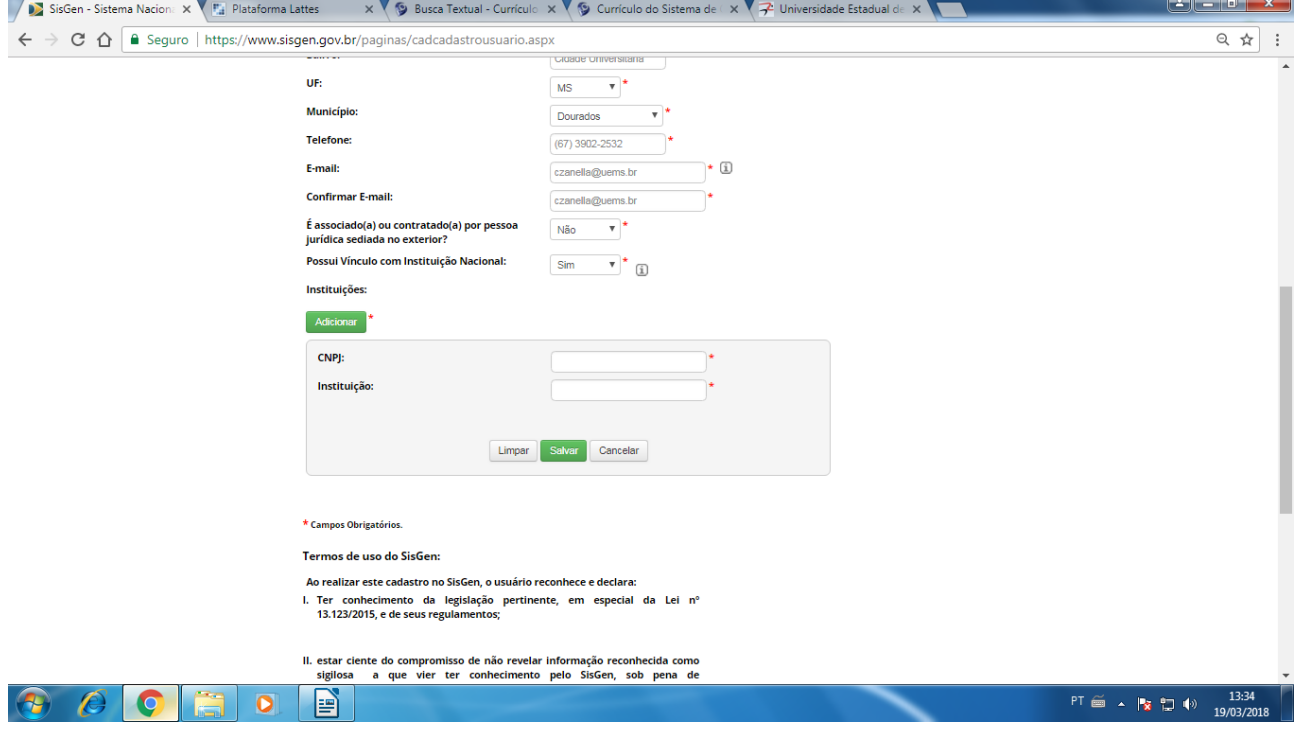

Depois clique em salvar e aparecerá um quadro com o nome da UEMS.

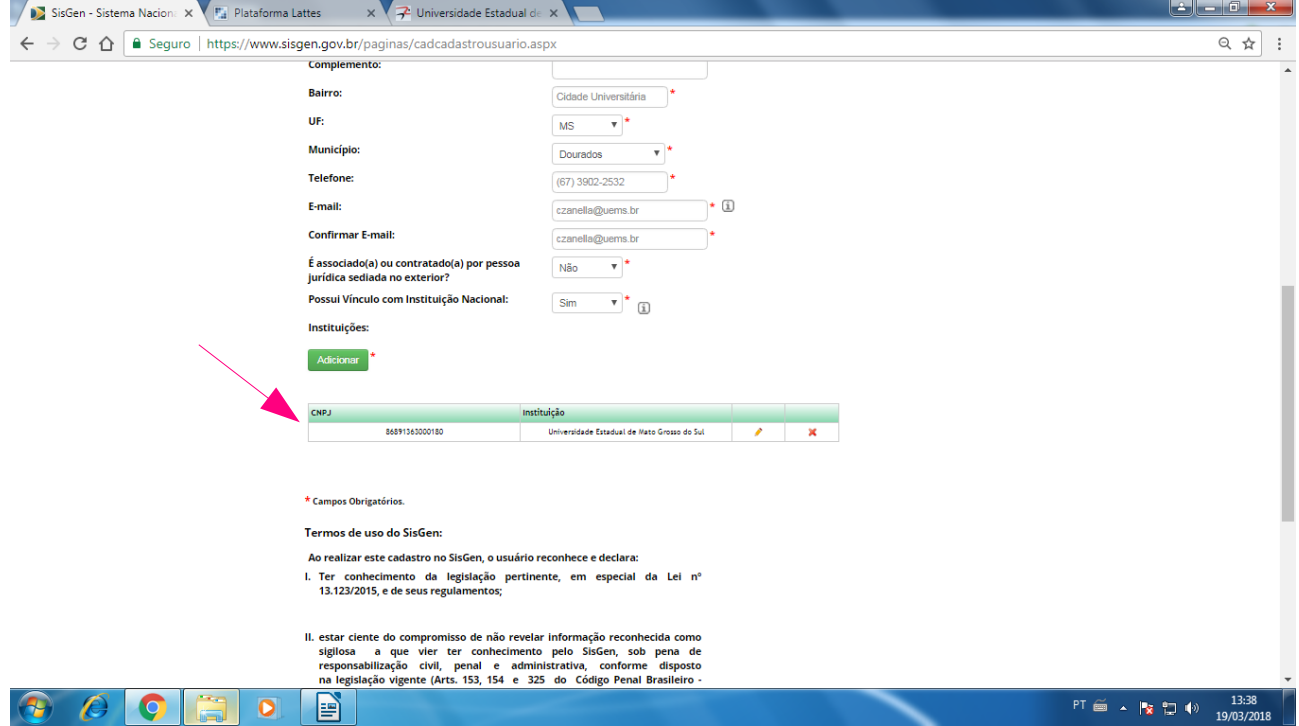

Ao final da página, clique em "Eu li e concordo com os termos de uso"

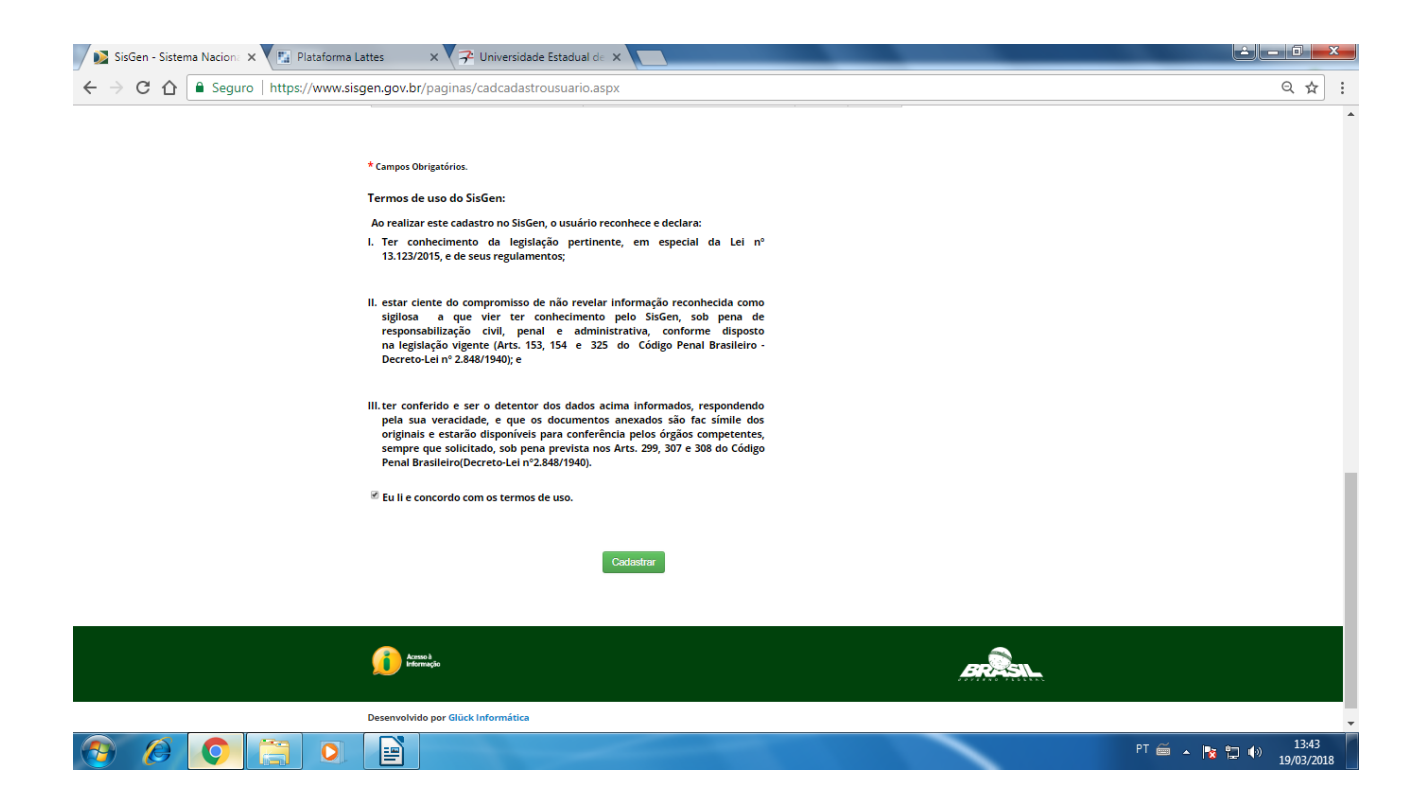

## Aparecerá um aviso na tela:

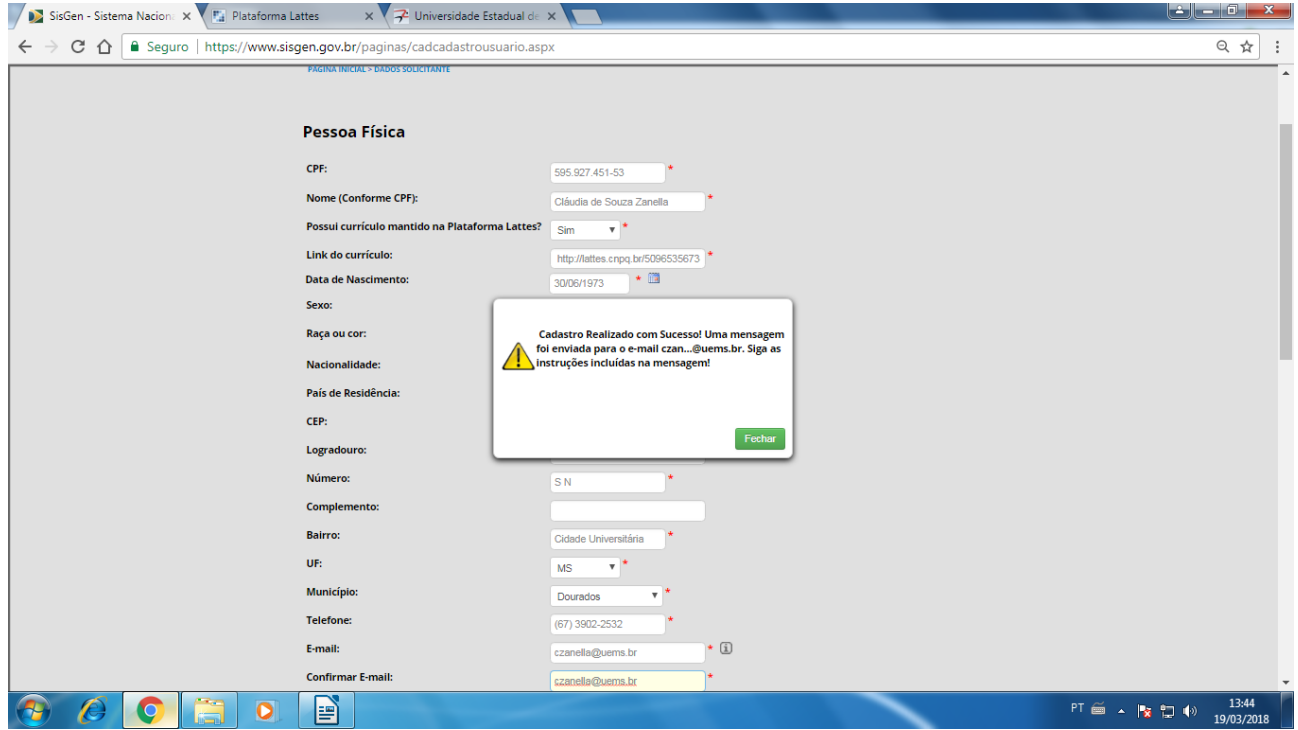

Utilize a senha recebida no seu e-mail para concluir o cadastro no Sistema.

**ATENÇÃO: Após finalizar o cadastro, enviar e-mail para [divisaopesquisa@uems.br,](mailto:divisaopesquisa@uems.br) informando do cadastro para que o responsável habilite o pesquisador.**